## **Step to Load report Into SQL**

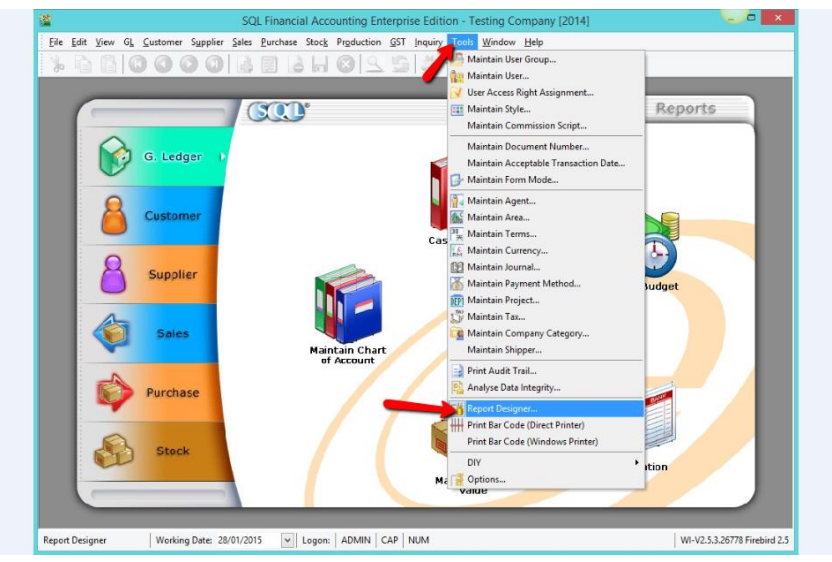

1. Tools > Report Designer

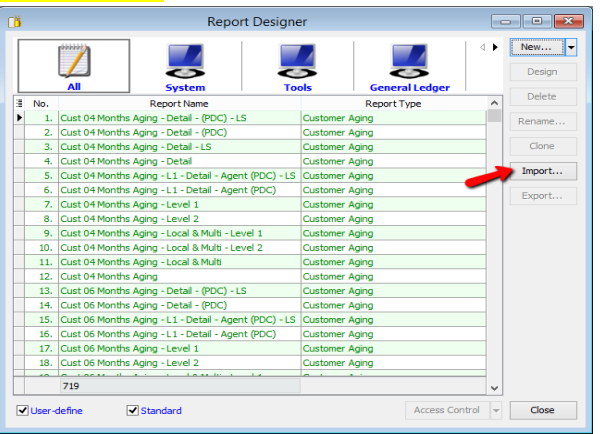

2. Press on <mark>IMPORT</mark>

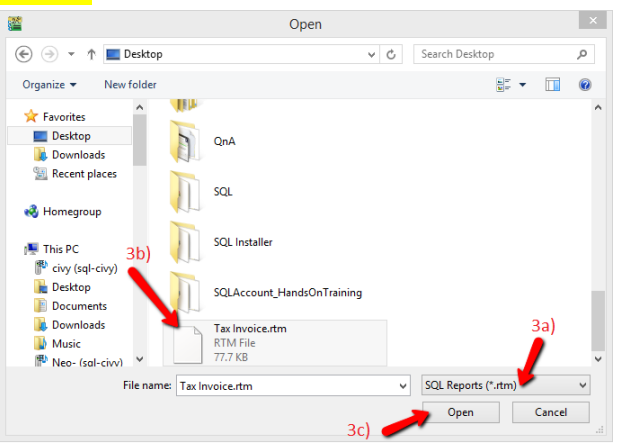

- 3a. Change the report type to SQL Report(\*rtm)
- 3b. select your Report
- 3c. Press OPEN